# 第六章 超連結

超連結:從一個網頁連結至另一個網頁

#### **6.1** 文字超連結

點選文字連結至另一個網頁

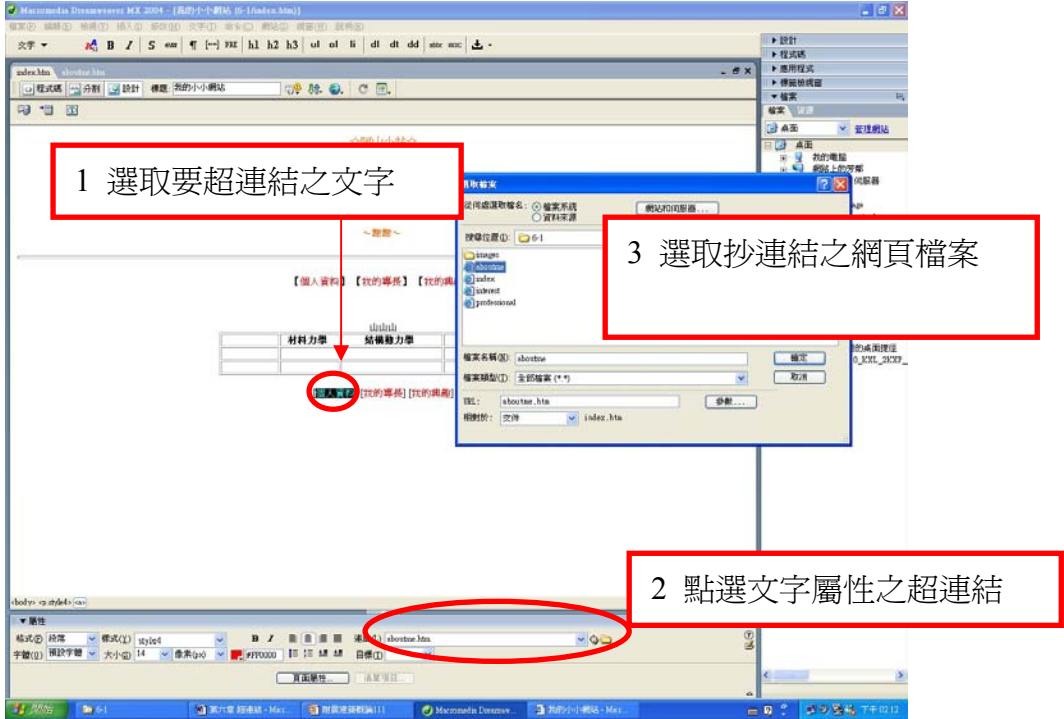

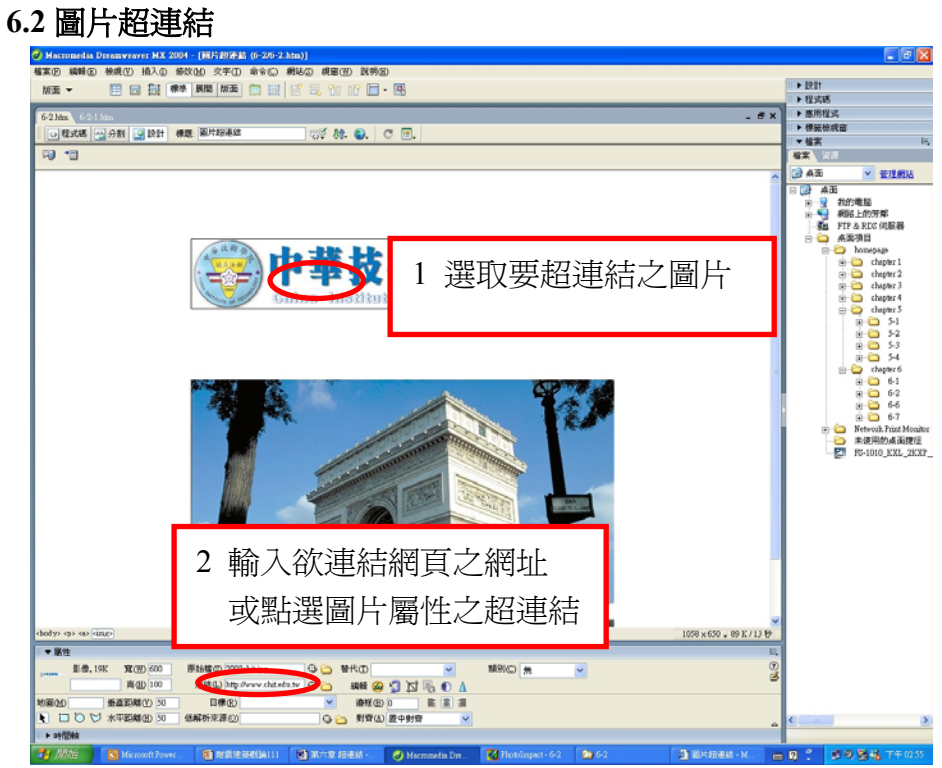

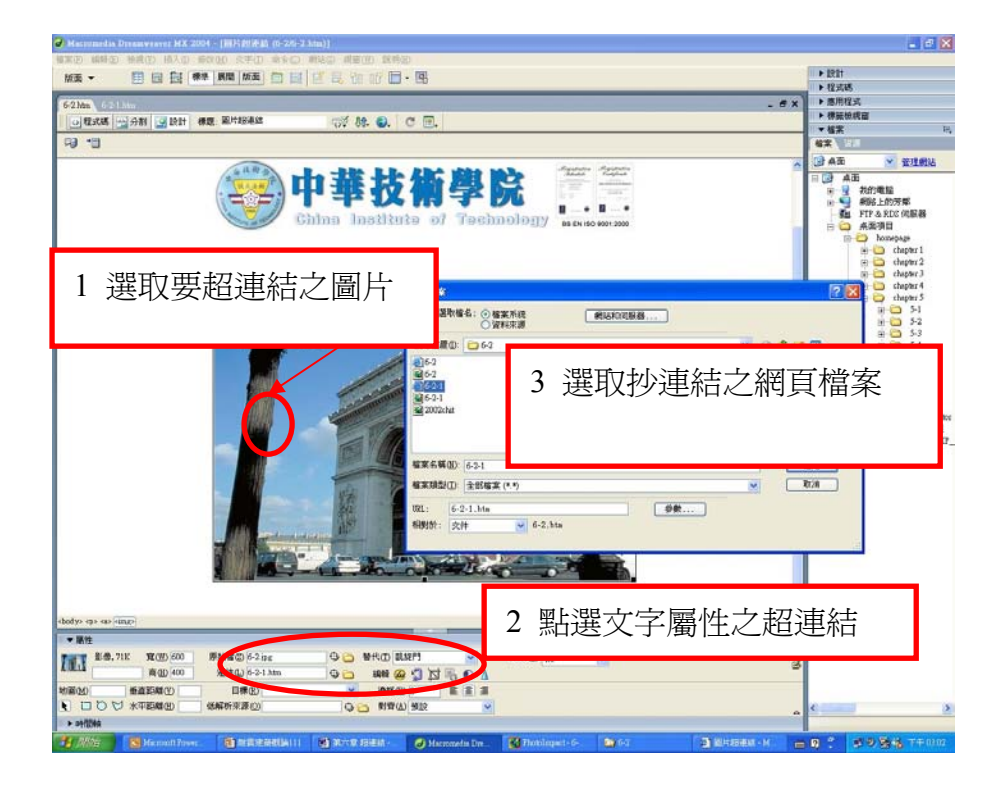

# **6.3 E-mail** 超連結

文字 E-mail

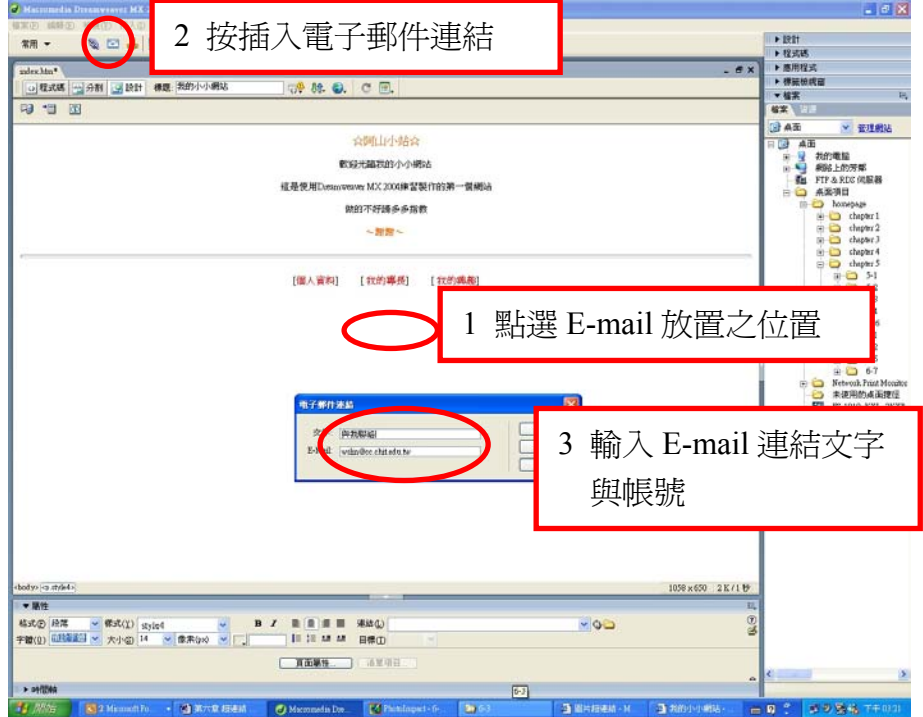

### 圖片 E-mail

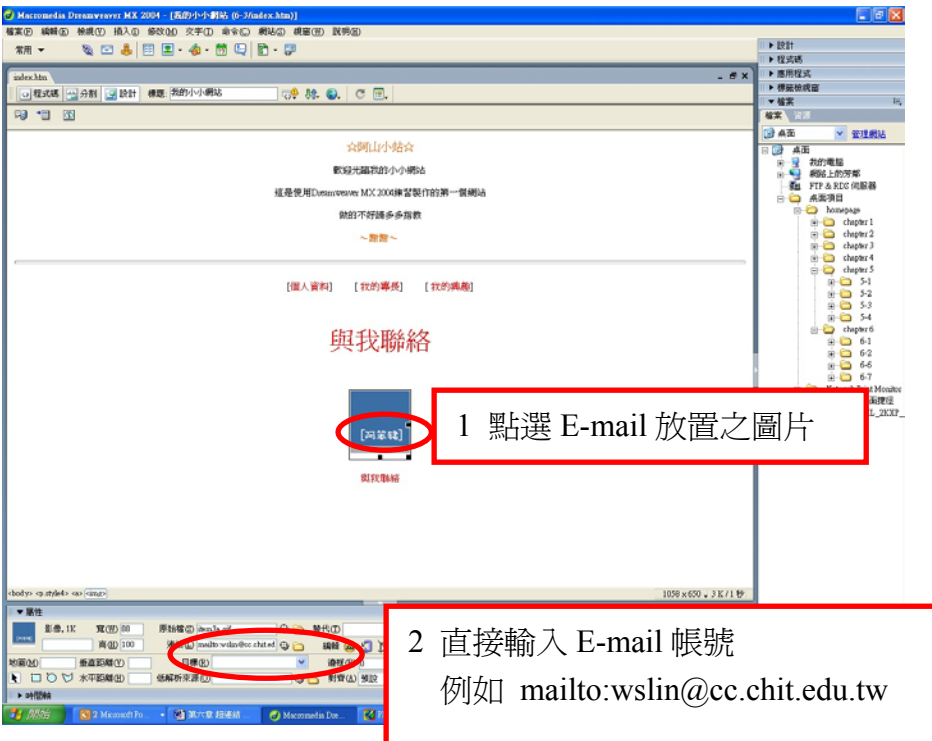

# **6.4** 錨定點超連結

錨定點=書籤,文章太長,可在重要段落加入書籤(錨定點)

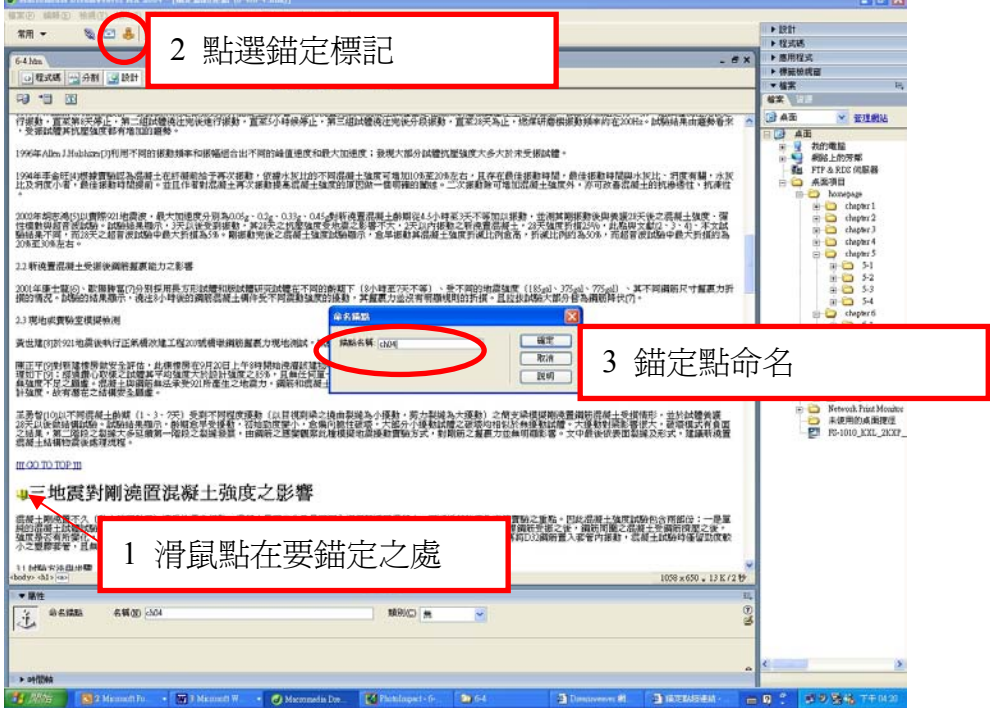

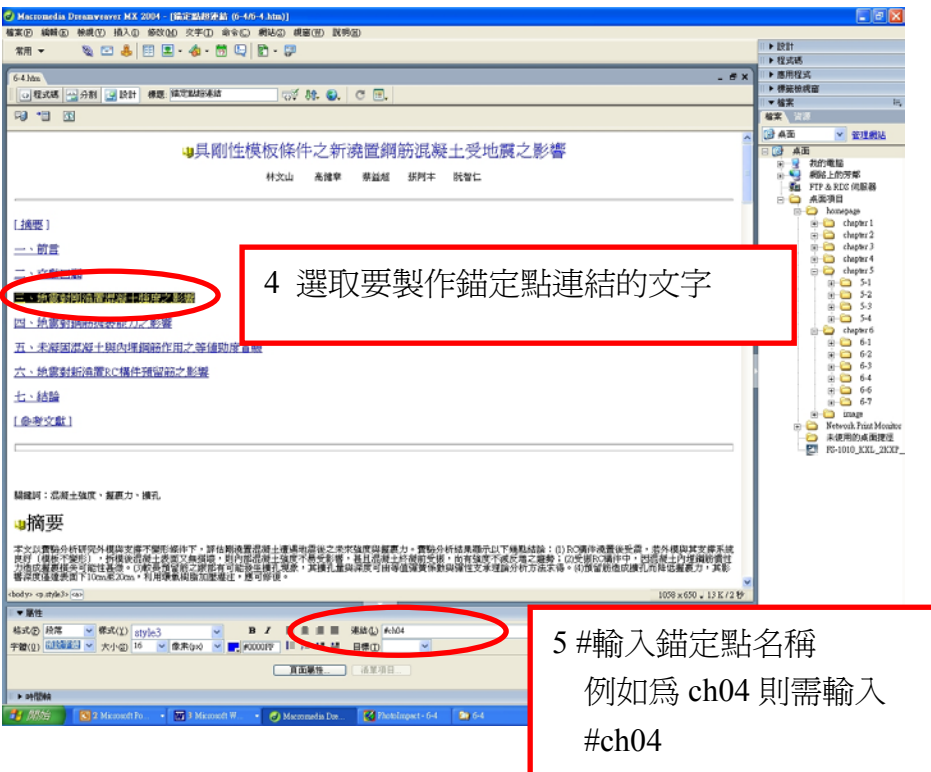

#### **6.5 Dowload** 下載檔案

Dowload 下載檔案與文字或圖片超連結一樣,只要在其屬性面板內超連結要下 載的檔案。

#### **6.6** 自動換頁

不做任何動作網頁自動連結到另一個網頁,一個網頁只能連接到一個網頁,若需 要回到原來之網頁則需將最後連接之網頁也設定成自動換頁至原來網頁。

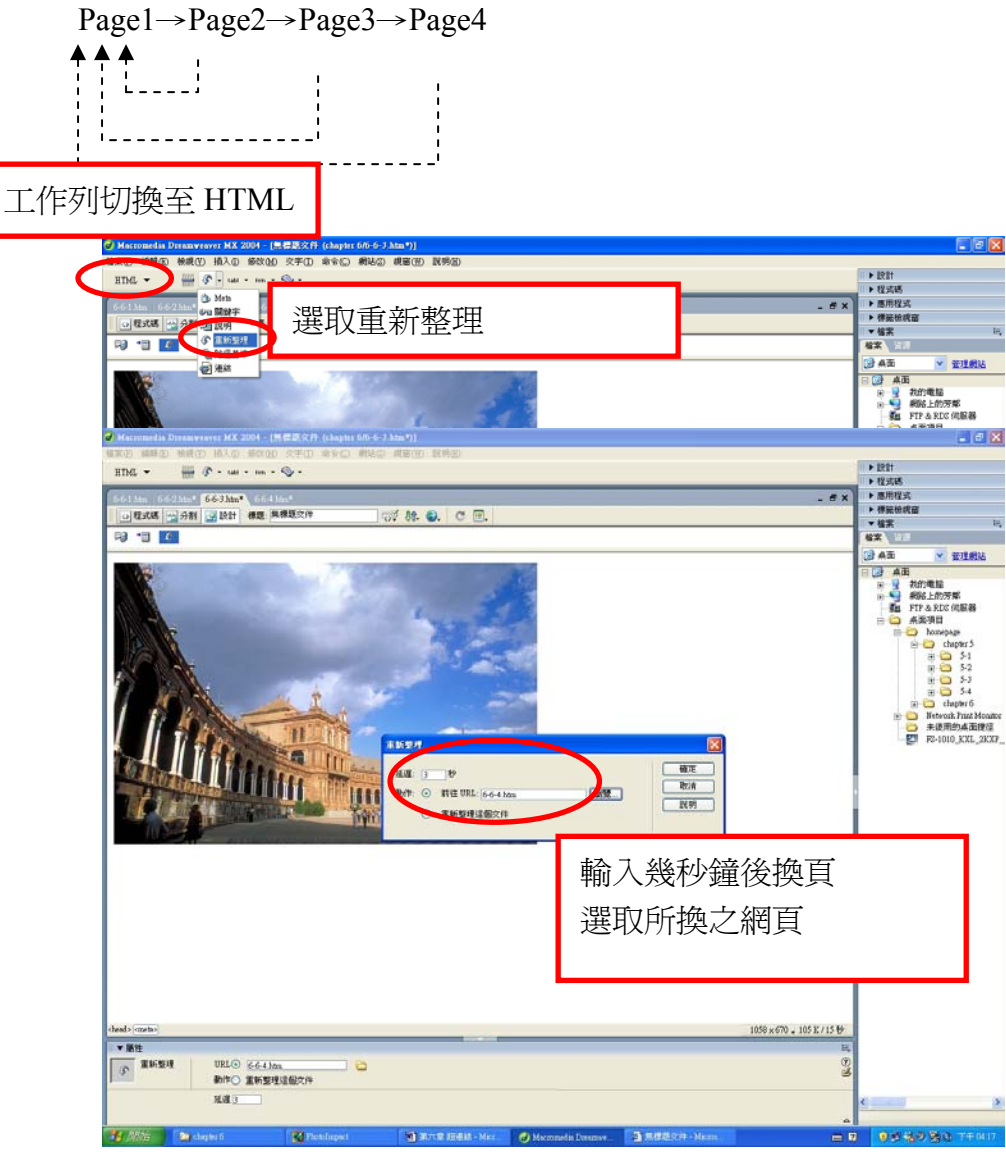

# **6.7** 影像地圖

同一張圖片建立多個超連結。